A C.A.I. PROGRAM TO AID COMPUTER SCIENCE STUDENTS

# A COMPUTER ASSISTED INSTRUCTIONAL PROGRAM TO AID SECONDARY SCHOOL STUDENTS IN

UNDERSTANDING COMPUTERS

by

GRAHAM STEEVES, B. Sc.

## A Project

Submitted to the School of Graduate Studies in Partial Fulfilment of the Requirements

for the Degree

Master of Science

McMaster University September 1980

MASTER OF SCIENCE (1980) (Computation)

McMASTER UNIVERSITY Hamilton, Ontario

TITLE: A Computer Assisted Instructional Program to Aid Secondary School Students in Understanding Computers.

AUTHOR: Graham Steeves, B.Sc. (McMaster University)

SUPERVISOR: Professor K.A. Redish

NUMBER OF PAGES : 57

## ABSTRACT

The project describes the implementation of a program to simulate a simple computer. The program is implemented on a micro-computer for portability.

A Secondary School student, in the Ontario Educational System, at about the grade 10 or 11 level may write programs for the simulated computer. The student may also simulate, interactively, some of the processes involved in executing his program.

#### ACKNOWLEDGEMENTS

I would like to thank my supervisor Professor K. A. Redish for his guidance and enthusiasm during the preparation of this work.

<sup>I</sup>would also like to thank the following people:

Jeanette, Tash, Kelly and Jenny for their constant support; Kathleen, Mary Ann, Mark, John, Owen, and Miss Hodd for their friendship; Joanne for her typing skill; and Jane's Cougar.

Dedicated to all of my students who have ever asked: "How does a comupter work?"

T A B L E OF C 0 N T E N T S

## CHAPTER I: INTRODUCTION

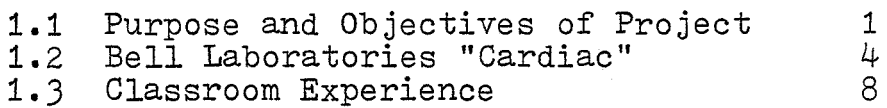

2.1 Computer choice. 9

## CHAPTER II: HARDWARE-SOFTWARE SELECTION

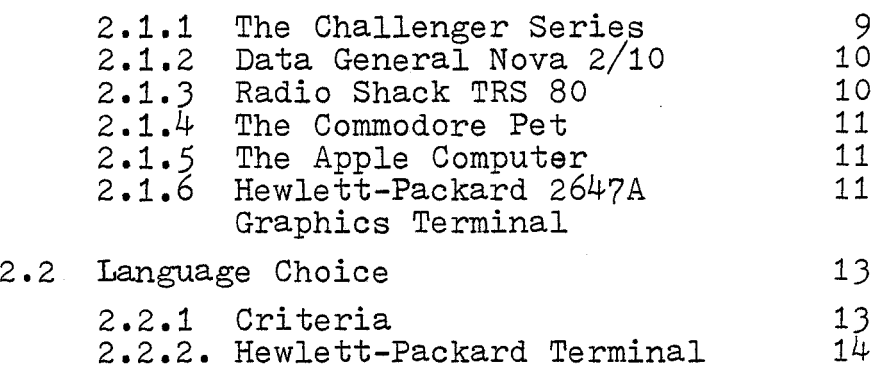

#### Basic

## CHAPTER III: DESCRIPTION OF SIMULATOR

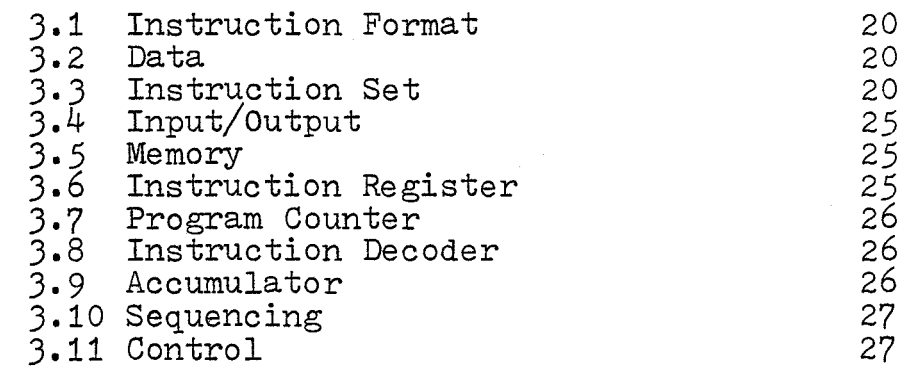

### CHAPTER IV: PROGRAM OPERATION AND CURRICULUM PLACEMENT

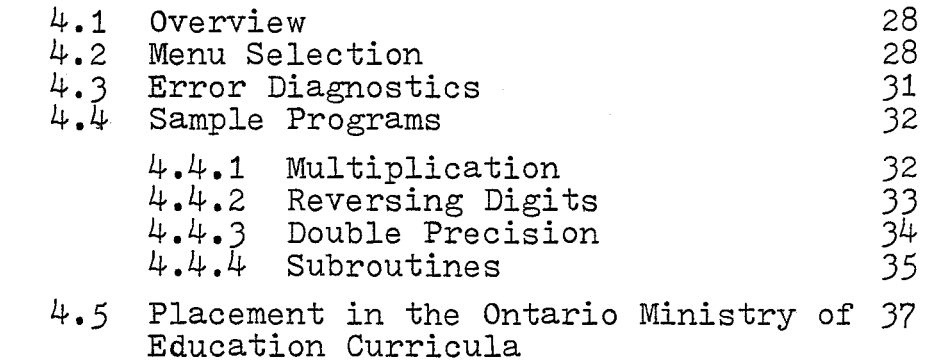

Page

Page

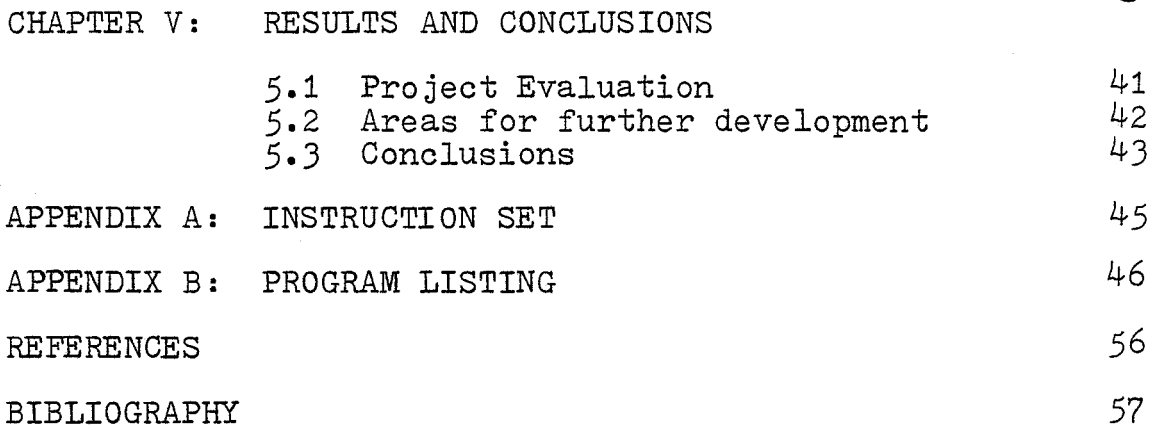

 $\bar{z}$ 

## LIST OF ILLUSTRATIONS

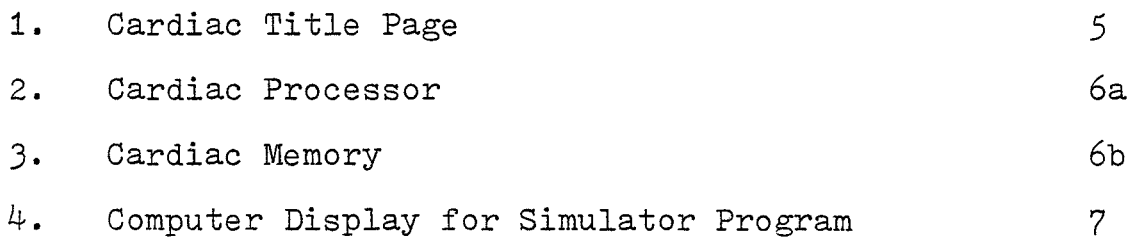

#### CHAPTER I

#### **TNTRODUCTION**

### 1.1 Purpose and Objectives of Project

As a secondary school teacher, I am often asked by my bright and eager students: "How does a computer work?" They naively assume that the reply will be a simple, one sentence, answer which will explain all. Because of this repeated question over the years, and because it is a very good question - central to the study of computer science - I have attempted, as a basic goal of this project, to answer it.

The thrust of the project, therefore, is aimed at a fourteen year old student who is just beginning to study computer science. Because of this, my objective was to keep the presentation simple, perhaps overly simplistic in several instances, yet sufficiently complex to allow the student to explore more complicated aspects of computers and computing.

It is of interest to note how the Ministry of Education for the Province of Ontario put this objective in a curriculum for computer science:

"With an awareness of how a computer is organized.... the student is ready to begin programming. It is suggested that he be introduced to both high-level and low-level

languages. He does not need to master either type of language but it is important for him to understand the basic concepts of each. Low-level or machine languages have the distinct advantage of being closely associated with the way the machine actually does computations. Hence, the mysteries that so often surround high-level languages can be dispelled by an understanding of a low-level language. The instruction set need not be extensive but should include branching and testing instructions so that the power of looping can be demonstrated." (OME 1, 1970).

Another objective which I feel is necessary for any computer assisted learning program is that it be interactive. This permits the student to become involved, especially when program segments can be corrected if errors are made.

More specifically, my objective was to illustrate the following computer concepts to the beginning student:

- 1) The various parts of a computer including:
	- a) Input and output devices
	- b) Central processing unit
	- c) Memory
- 2) Instruction Sets
- 3) Instruction Formats
- 4) Data

..

5) Addressing

- 6) Instruction Decoding
- 7) Sequencing
- 8) Loops
- 9) A Loader
- 10) Cycling
- 11) Assemblers
- 12) Compilers
- 13) Absolute and relative addressing

It is also of interest to note the lack of computer assisted learning material for the subject of computer science. Teachers in other areas of study have taken advantage of the computer and produced many good instructional programs for their disciplines. As a typical example, in the 1980 catalog of Plato Courses (a collection of user written programs available from Control Data (CON, 1980)) material can be found on topics from astronomy, to basic Chinese, to Valence Electrons.

On looking closely at the material listed under computer science, most deal with computer programming in Fortran, APL, Compass, and PL/1. Only a few deal with computer structures themselves, for example: Disk Drive Fundamentals, Input/Output Supervision, and an Introduction to Computers.

Another objective of this project was to produce a program which was portable. The assumption is that with

minimal modification to the program, it will be runnable on several other computers.

Finally, I intend to use this project write up as the basis for a teacher manual which would be useful for others developing computer science courses. Thus, much of what I have written is intended for the secondary school teacher who is just beginning to teach computer science or for the teacher who has had very little exposure to computers. 1.2 Bell Laboratories "Cardiac"

In 1968, Bell Laboratories produced a device that they called Cardiac - a cardboard illustrative aid to computation. It involved pieces of cardboard which were punched out and fitted together to form a display. The operator slid the moving parts up and down to illustrate the operations of a computer. Bell Laboratories provided these aids free of charge to schools, including instructional manuals and also a Cardiac kit made of ascetate for overhead projector use.

This project is based on the Cardiac idea and attempts to implement the concepts of Cardiac as closely as possible.

 $\mu$ 

íŏø 1000001 ß. ) O A 800 œ  $\bullet$ 1001 100 ) a a 881 ........... `&&&&&&&&&&&**&** ß6 ) o a ,,,, 000 0000  $\begin{array}{|c} 00000 \\ 00000 \\ 00000 \end{array}$ )000<br>)000 000 **000** ěě  $\begin{array}{c} \bullet\bullet\bullet \\ \bullet\bullet\bullet\bullet \end{array}$ ĎÕď 6666 þe 88888 HOO maa ) O O ● 00 00000<br>00000 100  $\bullet$ 68  $\bullet\bullet\bullet\bullet\bullet\bullet\bullet\bullet\bullet\bullet\bullet\bullet\bullet$ ,,,,,,,,,,,,

A cardboard illustrative aid to computation

**Bell Canada Educational Aid Bell Telephone Laboratories** Developed by

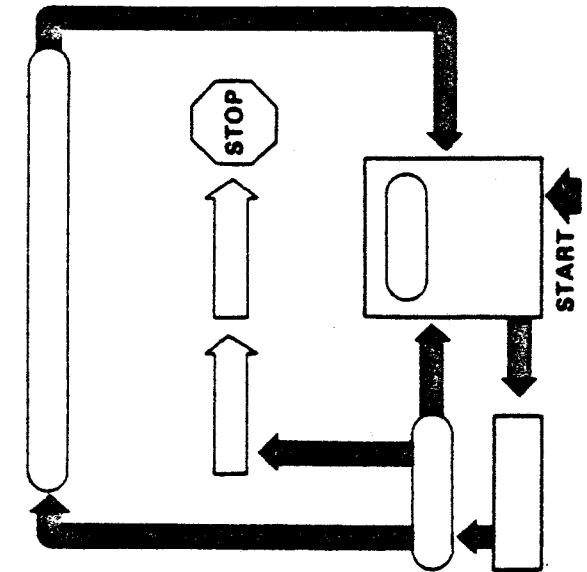

**Beck** 1999年12月19日,我们的学校的学校,我们的学校,我们的学校,我们的学校,我们的学校,我们的学校,我们的学校,我们的学校,我们的学校,我们的学校,我们的学校,我们的学校,我们的学校,我们的学校,我们的学校,我们的学校,我们的学校,我们的学校,我们的学校,我们的学校,我们的学校,我们的学校,我们的学校,

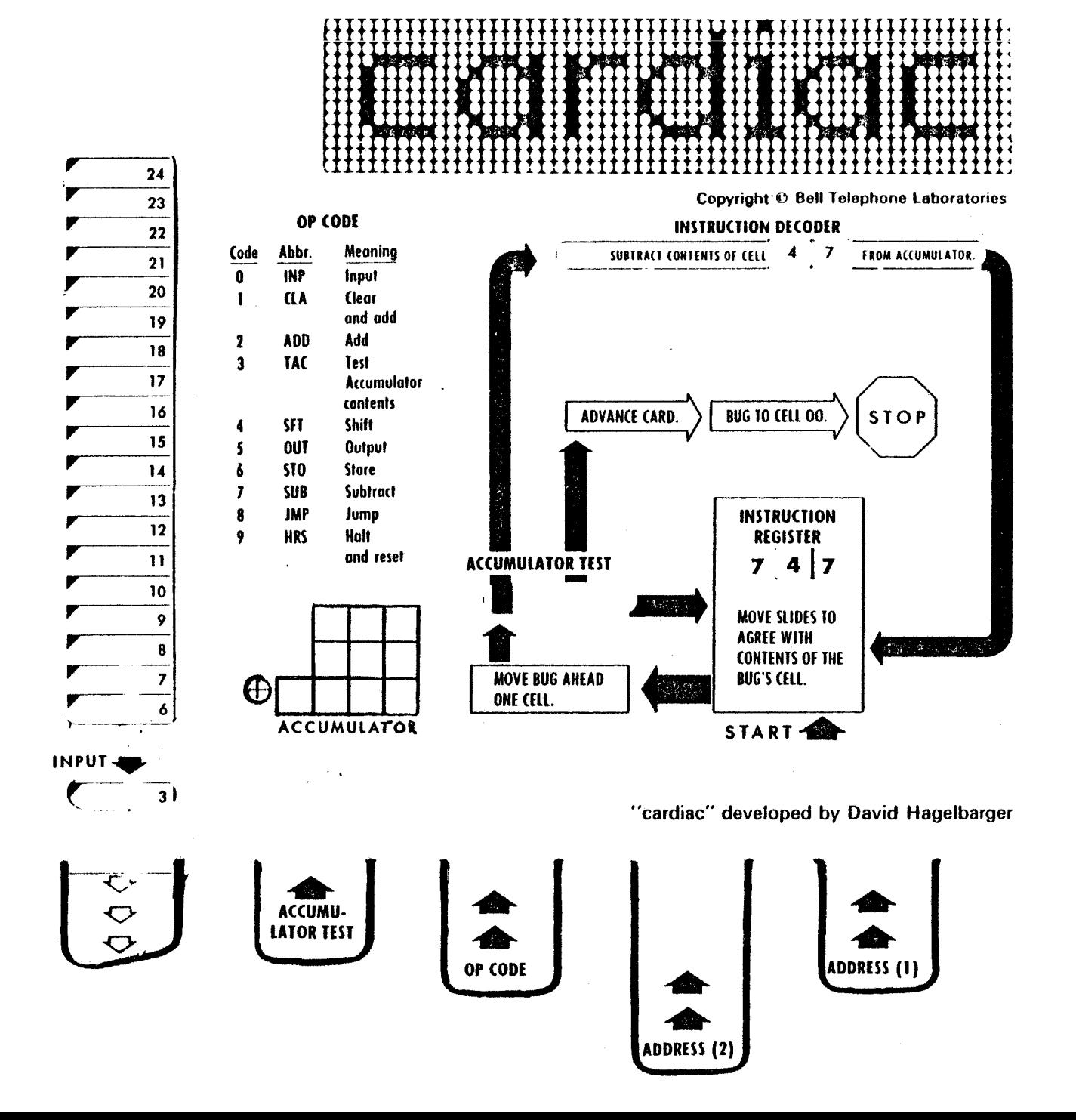

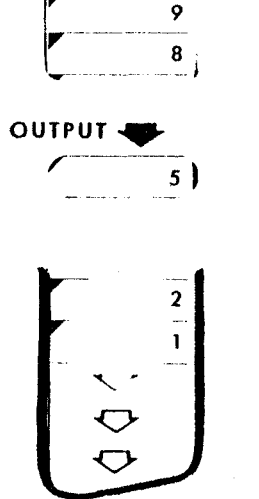

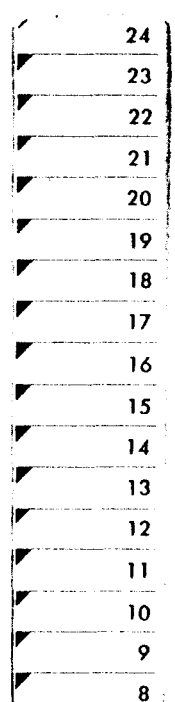

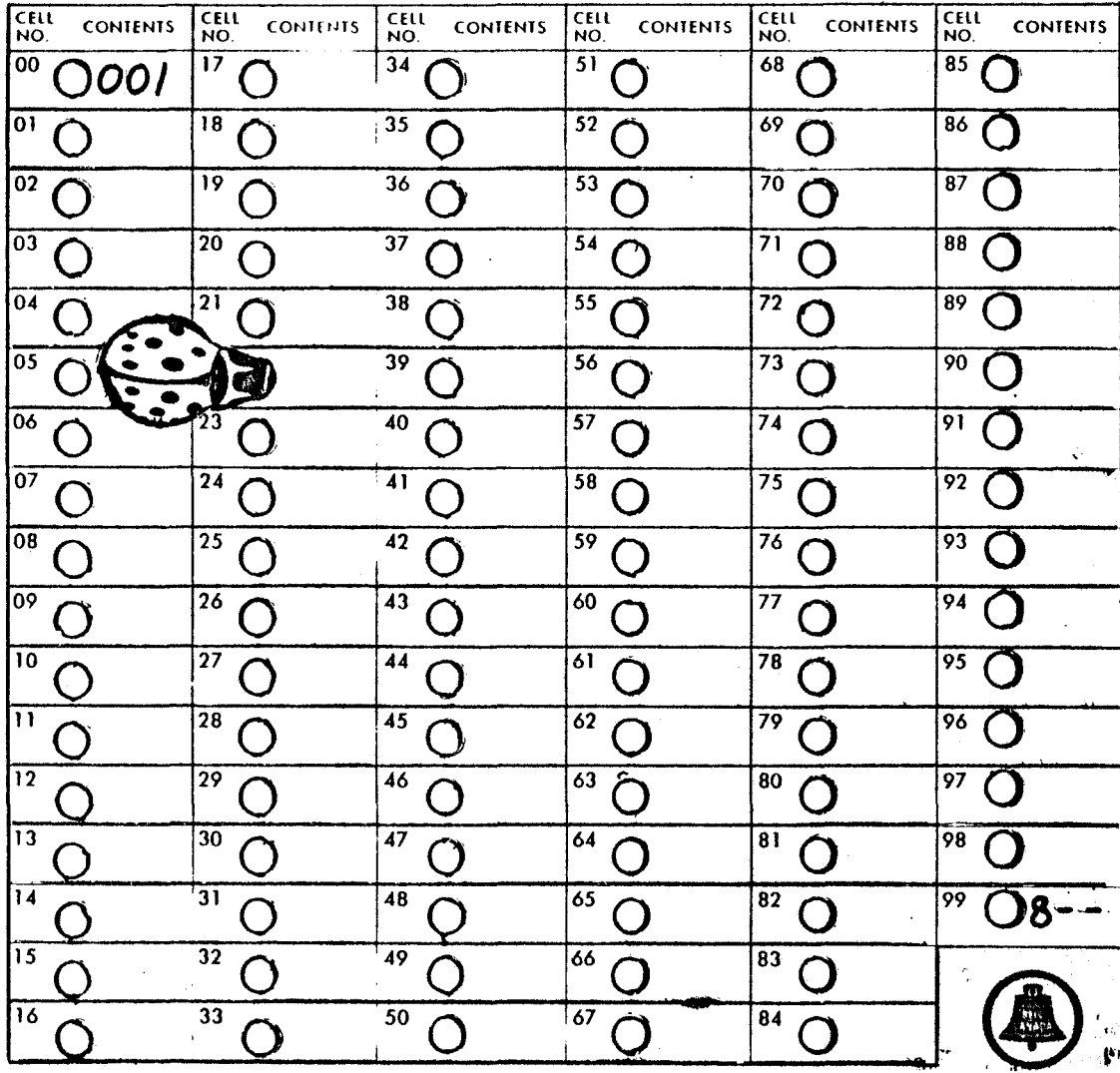

## MEMORY CELLS

ၛၟ

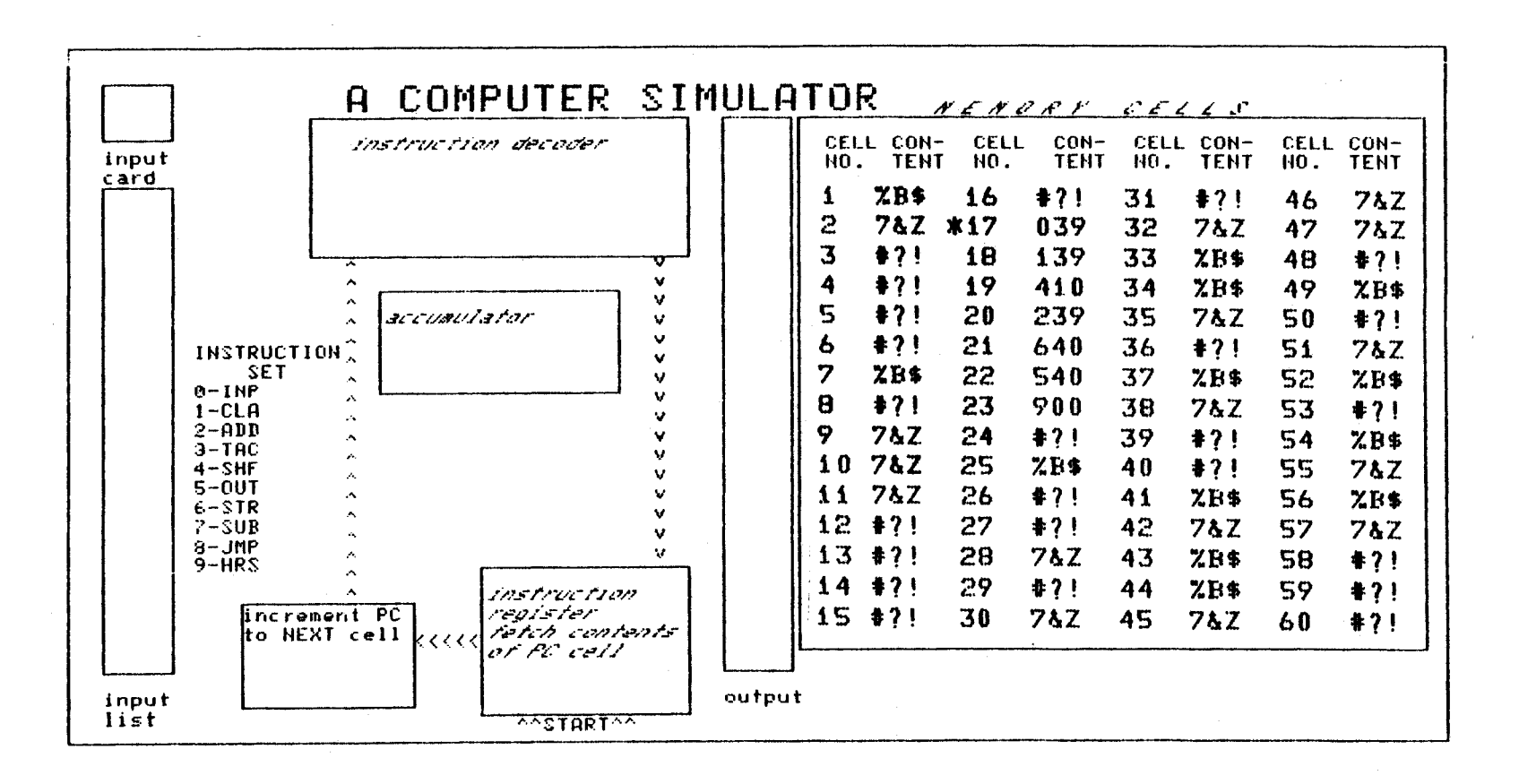

 $\overline{\phantom{0}}$ 

## 1.3 Classroom Experience with Cardiac

I have personally used Cardiac in the classroom with a reasonable degree of success. The major difficulty with Cardiac is that it becomes very tedious to execute each instruction when a loop is encountered. My implementation avoids this by allowing automatic cycling at the user's discretion.

#### CHAPTER II

## HARDWARE, SOFTWARE SELECTION

#### 2.1 Hardware Selection

Because the simulator program was to be used in a classroom environment, I looked at computers which were being used in the classroom. As well, I had to consider what equipment was available and to which I might have reasonable access.

Although there are many kinds of equipment on the market today I considered only the following six systems:

- 1) The Ohio Scientific Challenger Series
- 2) Data General Nova Series
- 3) Radio Shack TRS 80 Series
- 4) The Commodore Pet
- 5) The Apple Computer
- 6) Hewlett-Packard 2647A Intelligent Graphics Terminal

The following discussion by no means is a full and complete comparison of the systems mentioned. I am attempting to explain why under my circumstances I chose the machine I did.

#### 2.1.1 The Challenger Series

A number of the Challenger Series II and III's micro-computers were available to me at McMaster University. As well, disc

storage was available. Using the 6502 8K Basic appeared to put a restriction on the use of the input command. I wanted to be able to input values as well as display them anywhere on the screen. On using an input statement the cursor and prompt symbol always moved to the bottom line of the screen. The poke command did however, allow for the opposite process of displaying data on the screen. It was because of this inability to control the positioning of the input prompt on the screen, that I did not use the Challenger.

2.1.2 Data General Nova 2/10

This system is a mini-computer and was available to me at my high school *in* Port Elgin. I did in fact implement part of the program on this system including the graphics and processor modules. Display speed (10 c.p.s.) and access to the machine was less than satisfactory, so that work on this system was not completed.

2.1.3 Radio Shack TRS 80

The TRS 80 with disc was another possible micro-computer that could have been used. They are quite popular and a number of these systems are appearing in schools. This system, however, was not available to me, so that it too was not used.

2.1.4 The Commodore Pet

The Pet, as well, is another micro that could have been used. Using the 40 characters per line would have necessitated considerable change in the graphics display portion of the program. Again, very popular in the classroom but not readily available to me.

#### 2.1.5 The Apple Computer

The Apple is another very popular micro and with Applesoft Basic and auxiliary disc storage it would have been my choice of system to use. The Applesoft Basic is very extensive and with the colour graphics capabilities would have made the simulator display very appealing. This system again was not available to me, but as an aside, the Bruce County Board of Education, for whom I work, have just bought five Apples and I intend to implement my package on the Apple *in* the next year.

## 2.1.6 Hewlett-Packard 264?A Graphics Terminal

This was the micro-computer I finally decided to implement my package on. Besides

having two such terminals readily available, it offered a great number of features for the programmer which really places it in the "Cadillac" category of micros.

The following features indicate the capabilities of this machine:

- The Basic language available on the HP Terminal is very extensive using high level graphics commands, integer, floating point and string arithmetic.
- A graphics language (AGL) is an extension to Basic which offers many easy to use graphics commands.
- Hardcopy was readily available using the modem attached and routing to the Cyber at McMaster.
- Independent graphics and alphanumeric memories offer great flexibility. The graphics memory, consisting of 32K bytes of RAM, stores a 360 by 720 dot pattern for the graphics image. The alphanumeric memory offers up to 15K bytes of RAM workspace.
- Enhancement options allow characters to be displayed in half-bright, underline,

inverse video and blinking.

- Full editing capabilities including roll up or down insert, delete, next page, previous page and user defined soft keys are great aids to programming.
- Dual tape drives using the mini cartridges each with capacity for 110,000 characters of storage provided excellent program storage facilities.

### 2.2 Language Choice

2.2.1 Criteria

Because one of the objectives of the project was to have a program which could be run on several other commercially available micro-computers, the Basic language seemed to be an obvious choice. Some form of Basic is available on almost all micros. On the negative side, Basic is not a structured language and therefore lends itself to unstructured computer code. Also the restriction to two character variable names leaves much to be desired in terms of writing code which is readable and readily understandable.

Perhaps a much more desirable language would have been Pascal, a structured language

which lends itself nicely to structured programming. It also allows multicharacter variable names which improves program readability. Several micros have Pascal available on them, and more will soon have it in the near future. Unfortunately, no such micro was available to me, thus Basic was selected as the implementation language.

#### 2.2.2. Hewlett-Packard Terminal Basic

The Basic interpreter can be loaded from cartridge tape, and offers a wide range of Basic commands and statements. It also contains several special terminal oriented functions. These functions allow the user to control the terminal cursor and input data from the display screen.

Also graphical operations can be controlled using a special set of graphics language statements within the basic program. This special extension to Basic is called AGL - A Graphics Language, and consists of a powerful set of graphics functions that allow the user to perform graphics operations with a minimum of programming.

At this point I would like to comment

on several of the Basic and AGL commands and statements which I found very useful in implementing my program.

#### Basic Commands and Statements:

Several statements may be assigned to a single line number by separating statements on a line with the " $\searrow$ " (Backslash) character.

Commands:

#### Auto (Starting line, increment)

This is a fairly common command which allows the interpreter to generate line numbers as the program is entered.

## Extend

Although I did not use this particular command, it could be very useful to some programmers. The extend command allows a user to add commands to the Basic interpreter. Merge (Filename)

The Merge command loads a copy of the specified file into the Basic workspace. The new program is merged with any existing program. Conflicting line numbers are replaced by the new lines. This command is very useful where part of the program is on one cassette tape and part on another.

## Remove STD/STDX

This command allows the user to remove certain commands from the Basic interpreter. Remove STDX provides an additional 5K Bytes of user workspace.

## Set(Condition)

Allows the user to select the default mode of operation for the interpreter. Among other things, one may "set" the default data type for numeric variables.

Statements:

## Call (Sub-Program Name) , (Parameters)

The Call Statement allows transfer of control to a sub-program. Parameters are matched in the call and sub-statements according to position. Corresponding variables must agree in type. This statement is part of the STDX package which I removed in favour of more workspace, thus it was not available to me, however Gosub was.

#### Key Code (X)

Each of the keys on the keyboard has a particular code value. The code number is returned in the variable. This is a very useful command as it allows the programmer to select certain keys for user response. This

technique was used in the cycle control portion of the program. The command is not found in most Basics.

#### Restore (Line Number)

The Restore Statement resets the data pointer to the specified data statement. This is a useful statement as it allows the programmer to control data input lists arbitrarily. The line number option is usually not found in Basic languages.

Some Built-in Functions:

Moves (R,C)

Moves the cursor to row R, column C. R and C are screen-relative co-ordinates ranging from  $(1, 1)$  to  $(24, 80)$ .

AGL Commands:

regions: AGL offers several types of graphics

- 1) The logical address space which is the range of data values which may be referenced by the terminal. It may be larger than the physical limits.
- 2) Physical limits define the physical display area of the terminal.
- 3) Graph limits define the desired display area. This area is within

Also, AGL offers the user three unit systems:

1) User Defined Units (UDU's

2) Graphic Display Units (GDU's)

3) Metric Units

In my application I used the Default GDU's which had a range of (0,0) to (200,100).

Locate and Frame Commands

In combination, the two commands provide an efficient way to draw a rectangle in any position on the screen. The locate command specifies the display space available for plotting data. E.G.

Limit (0,200, 0, 100)

The frame function draws a box around the current region.

Several useful labeling commands are: Lorg (Mode): allows the user to select the labelorigin position: i.e. centered or right or left justified.

LDIR (Angle): sets the letter direction of labels. CSIZE (Height, Ratio, Slant): specifies the size and aspect ratio of characters in a label. Move  $(x, y)$ : actually moves the graphics pen to the desired co-ordinate position on the screen. Print #O; Text: is the actual labeling command used in graphics mode.

The foregoing, indicates just a few of the graphics commands available on the HP 2647A intelligent graphics terminal.

#### CHAPTER III

#### DESCRIPTION OF SIMULATOR

The simulator program displays for the user a block diagram of a computer similar to that shown in figures (2) and (3) on pages 6a and 6b. The user may then optionally interact with the simulator program to process a program written in a pseudo-machine language. **(See page 7).** 

The following section attempts to define the various parts of this simulated computer. The chapter following gives the user a detailed description of how the simulator operates.

#### J.1 Instruction Format

The instruction format is three decimal digits. The left most digit represents the operation code. The right two digits are interpreted as the operand.

No intervening blanks should occur between digits.

## 3.2 Data

Data values must be integer and in the range - 999 to 999 inclusive.

## J.J Instruction Set

The instruction set consists of only 10 instructions. This is consistent with the philosophy of keeping it simple for the beginning student. The instructions are as follows:

### Input (INF): OF Code 0

The operand of the input instruction designates the memory cell location to which the input value is to be assigned. E.G. the instruction

#### 052

indicates that the input value is to be assigned to memory location 52.

## Clear and Add (CLA): OP Code 1

This instruction has the effect of clearing the accumulator (set it to zero) and adding to it the contents of the memory location indicated by the operand. E.G. the instruction

#### 152

as an instruction means the accumulator is to be set to zero and the contents of memory location 52 are to be added to it.

Add (ADD): OF Code 2

This instruction adds the contents of the memory location indicated by the operand to the accumulator. E.G. the instruction

252

Means: Add the contents of memory location 52 to the contents of the accumulator.

#### Test Accumulator Contents (TAG): op Code J

This instruction represents a conditional

transfer. If the contents of the accumulator are negative then a branch to the instruction held by the memory cell location indicated by the operand of the TAC instruction. Otherwise control passes to the instruction in the next memory location. E.G.

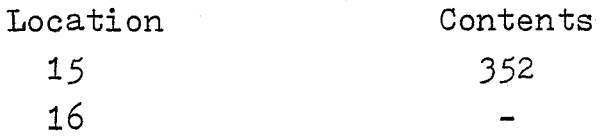

If the accumulator is negative when the instruction in location *15* is executed, control passes to memory location *52.*  Otherwise control passes to location 16.

Shift (SHF): OP Code 4

The Shift instruction is the only instruction whose operand does not refer to an address in memory. Essentially it shifts the number in the accumulator to the left "x" number of places and then to the right "y" number of places. The values of "x" and "y" are specified by the second and third digits of the Shift instruction.

The following must be kept in mind when using the Shift instruction:

From the point of view of the user, the accumulator retains only 4 digits.

Digits which overflow the accumulator are irretrievable. For example, if the accumulator

contents were 456, and the instruction register contained  $433$ , then the contents of the accumulator would be shifted left 3 places and then right 3 places:

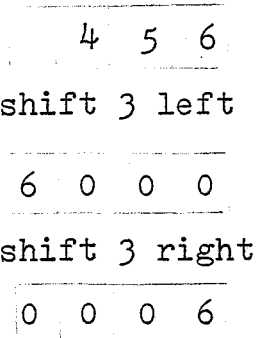

Also, when a digit is moved out it is replaced by zero. For example, a four place shift left would clear the accumulator to zero. Output (OUT): OP Code *5* 

This instruction transfers the contents of the memory location indicated by the operand of the instruction to the Output device. E.G.

52.3

As an instruction transfers the contents of memory location 23 to the Output list.

Store (STO): OP Code 6

This instruction places the contents of the accumulator into the memory location indicated by the operand. E.G.

## 623

As an instruction places the contents of the

accumulator into memory location 23. In fact, if the accumulator contains a number with more than 3 digits, only the 3 least significant digits are stored.

#### Subtract (SUB): OP Code 7

This instruction subtracts the contents of the memory location indicated by the operand from the accumulator. E.G.

### 723

As an instruction subtracts the contents of memory location 23 from the accumulator.

#### Unconditional Jump (JMP): OP Code 8

This instruction causes control to transfer to the instruction found in the memory location indicated by the operand. E.G.

#### 823

As an instruction causes control to pass to the instruction at memory location 23.

### Halt and Reset (HRS): OP Code 9

This instruction terminates the program and resets the program counter to the memory location indicated by the operand. E.G.

#### 901

As an instruction halts program execution and resets the program counter to 1.

## J.4 Input

Because the traditional input device was the punched card reader, input values are typed into a rectangular card in the top left corner of the screen. Each value is then listed below on the input list. Thus a user has a complete visual record of all input.

## Output

Output is handled in a similar way. Allvalues output are listed on the output list. complete visual record of all output. Again, users have a

## *3.5* Memory

Memory consists of 60 locations which are displayed with their contents and corresponding addresses. When a particular memory location is being used, its contents are displayed in full bright mode. This makes the program easier to find and read, and also makes the display more attractive. Where a memory location is unused, a random collection of letters and symbols is displayed in half-bright mode. The random collection of symbols is used to convey the idea that unassigned memory locations contain essentially garbage.

## 3.6 Instruction Register

The Instruction Register displays the instruction to be executed. This register may be controlled automatically or manually depending on the choice of the user. If cycling is in automatic mode, the instruction register automatically

displays the correct instruction to be executed. If manual mode is used, the user must type into the instruction register rectangle the correct instruction. Retyping is allowed if an error is made. A message is displayed if an error is made.

#### J.? Program Counter (PC)

The Program Counter displays the address of the next instruction to be executed. Like the instruction register, the program counter may run in automatic mode or manual mode. Also, on an error retyping is allowed - prompted by an appropriate error message.

### J.8 Instruction Decoder

The Instruction Decoder displays, in inverse video, a statement in English describing the meaning of the instruction which has just been fetched to the instruction register. This is done automatically with no user input required.

#### 3.9 Accumulator

The Accumulator represents the computer's arithmetic unit. tested. Here, numbers are added, subtracted, shifted, and All accumulator operations are automatic, requiring no user input. The accumulator variable A, is declared as long (Double Precision Real) in order that shift operations may be performed on its contents. only 4 digits being retained. The user is aware of

3.10 Sequencing

Sequencing begins with an instruction being fetched from memory into the instruction register. The flow chart path indicated by the arrows on the display is followed. This is the way in which sequencing is controlled and displayed to the user.

3.11 Control Unit

The three steps required in the fetch-execute cycle are followed in the monitoring program's execution. Those steps are:

- 1) The instruction indicated by the program counter is fetched from memory and placed into the instruction register.
- 2) The number in the program counter is incremented to give the address of the next instruction to be fetched.
- 3) Execution of the previously fetched instruction occurs.

Cycling control, as indicated before, has two modes of operation. The user may allow the program to cycle automatically by holding the space bar down, or permit only one fetch-execute cycle per time by hitting any other key.

#### CHAPTER IV

#### PROGRAM OPERATION

#### 4.1 Overview

The program is designed for a single user, and attempts to illustrate the operation of a computer to a novice computer science student. The student is first shown a series of program options which are graded with respect to degree of difficulty. The user selects one of these options which runs a program. By observing the program being processed on the screen and optionally interacting with the processing, the student learns a number of things about the processing of a program by a computer.

## 4.2 Menu Selection

#### 4.2.1 Option #1

This option randomly selects one of three pre-written programs, automatically places it in memory and then allows the user to process the instructions individually or several at a time.

Option #1 offers very elementary programs to the user to start with. None of the randomly selected programs are identified to the user, thus forcing him to read each

instruction to discover what the program is doing. Two of the programs in option #1 are similar in that they require user input of two numbers, after which the sum or difference of the two numbers is calculated, stored, and then output.

The third program in option #1 requires the user to input a number. By using the shift and addition instructions, the product of the input numbers and the number 11 is output. The reason for this last example is pedagogical in nature. It attempts to suggest to the student ways of implementing a multiplication instruction where one does not exist. It also introduces the student to the shift instruction which is an exceptional type of instruction in that its operand does not refer to a memory address.

4.2.2 Option #2

The second choice on the menu, is also a pre-written program automatically placed into memory. The program requires no input and produces as output the numbers from 1 to 10. This program is intended to illustrate the use of the unconditional branch and the

conditional branch instructions. It should also suggest to the student other "counting programs" such as:

- counting by 2's, 3's, 5's etc.

- counting within a specific range. For example numbers between *50* and 60.
- counting a finite Fibonacci Sequence.

## 4.2.3 Option #3

This option is intended to be the one which most students will use once they become familiar with the instruction set. In this option a loader is displayed in the first ten memory locations and is then executed. It allows the user to place his own program into memory, starting at location 11 and then have it executed.

End of program load is signalled by entering any negative number after which execution of the loaded program begins. This end of program condition requires that any loaded program must not contain negative data. I consider this a minor restriction and in fact should offer a good challenge to the brighter student to program around.

After a program has been processed the

user is returned to the same menu selection which also includes a stop option.

## 4.3 Error Diagnostics

A number of diagnostic messages are provided to assist the user in de-bugging his program and in understanding program execution. These messages appear immediately below the memory window.

A number of messages occur when incorrect or invalid input is entered. These messages are just warnings and do not cause program termination. The user is asked to re-enter the data. Data input is required for:

- 1) Program choice in menu
- 2) Input values
- 3) PC Incrementing Update
- 4) Instruction Register Update

Other messages which are given are error messages which result *in* program termination. Error messages will be displayed under any of the following conditions:

- 1) Out of memory condition *i.e.* assignment to a memory location beyond 60.
- 2) Attempt to execute an unassigned memory instruction.
- 3) Undefined OF-Code
- 4) Storing into memory locations reserved for loader.
- *5)* Accumulator Overflow.
- 6) Attempt to jump into memory locations reserved for loader.
- ?) Instruction stored in memory location reserved for loader.

## 4.4 Sample Programs

The purpose of this section is to present several programs which students should reasonably be expected to write and to indicate areas which a teacher could explore using the instruction set of the simulator program.

4.4.1 Multiplication

One of the first criticisms students will make of the instruction set is that there are no multiplication or division OF-Codes. The teacher could then explore ways of programming these operations and thus introduce such concepts as subroutines and firmware to the student.

The following example is a program which requires a single digit multiplier. The mulitplicand may be one or two digits.

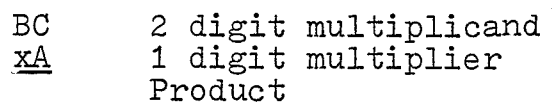

Program:

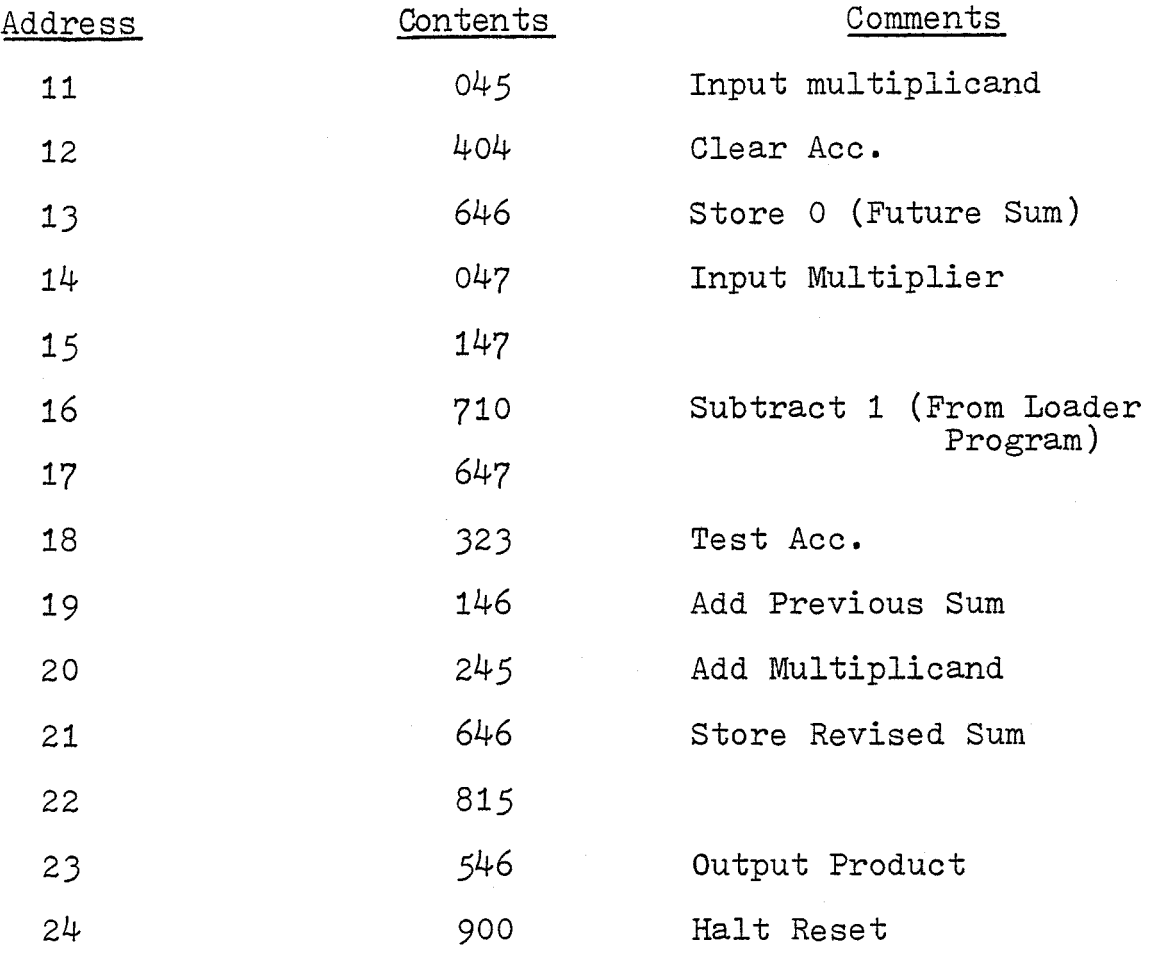

## 4.4.2 Reversing Digits

This program takes any three digit number "XYZ", and reverses the digits to output "ZYX". This type of problem is very useful in introducing the shift operation code. Typically, students can develop a two-digit shift program first, and then easily progress to writing this program.

Program:

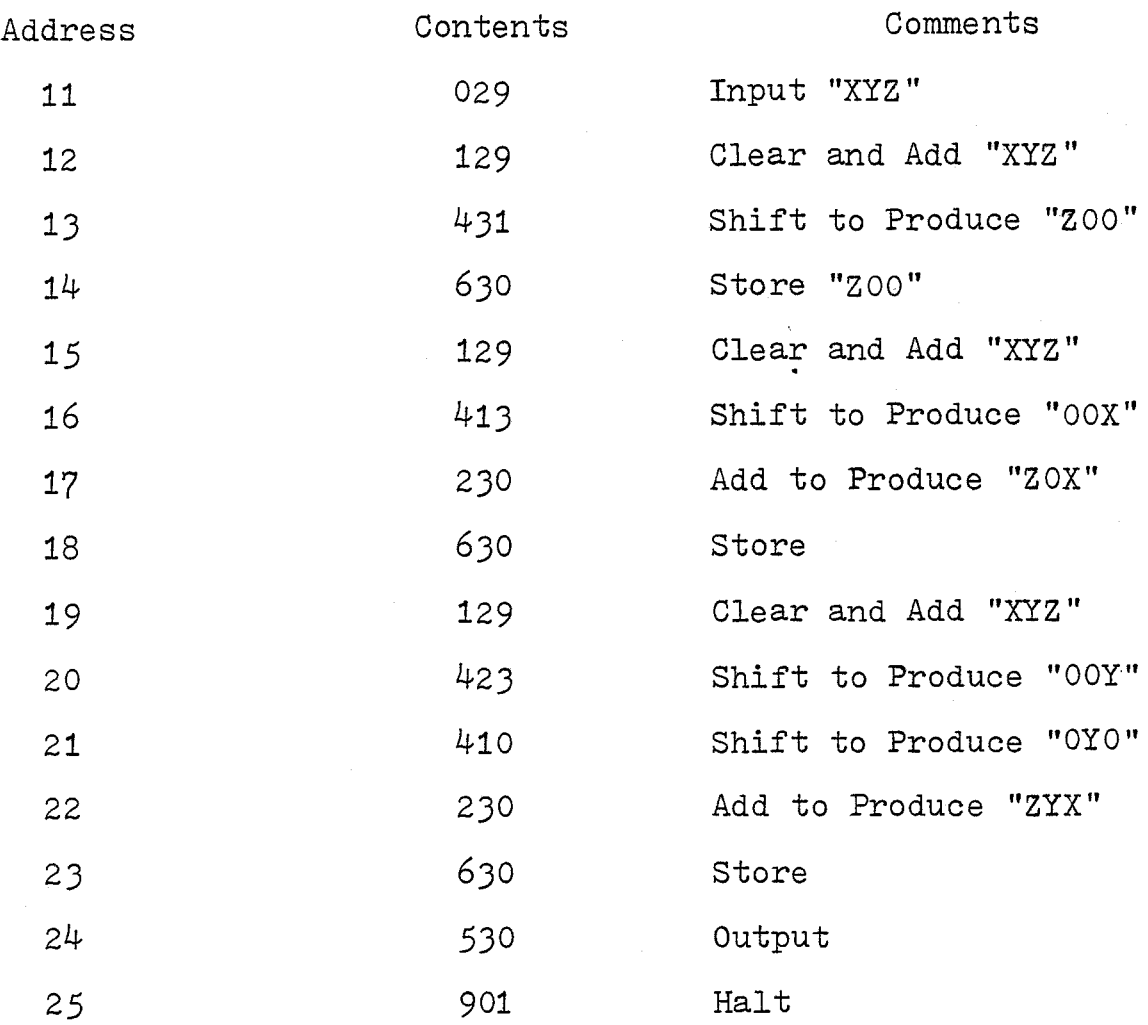

4.4.3 Double Precision

The following program illustrates a simple method of doing Double Precision arithmetic. The program adds two six digit numbers together and outputs their sum. Because the "Hardware" in our simulator is restricted to three digit numbers, the technique used here is to store the three

least significant digits in one memory location and the three most significant digits in another.

Program:

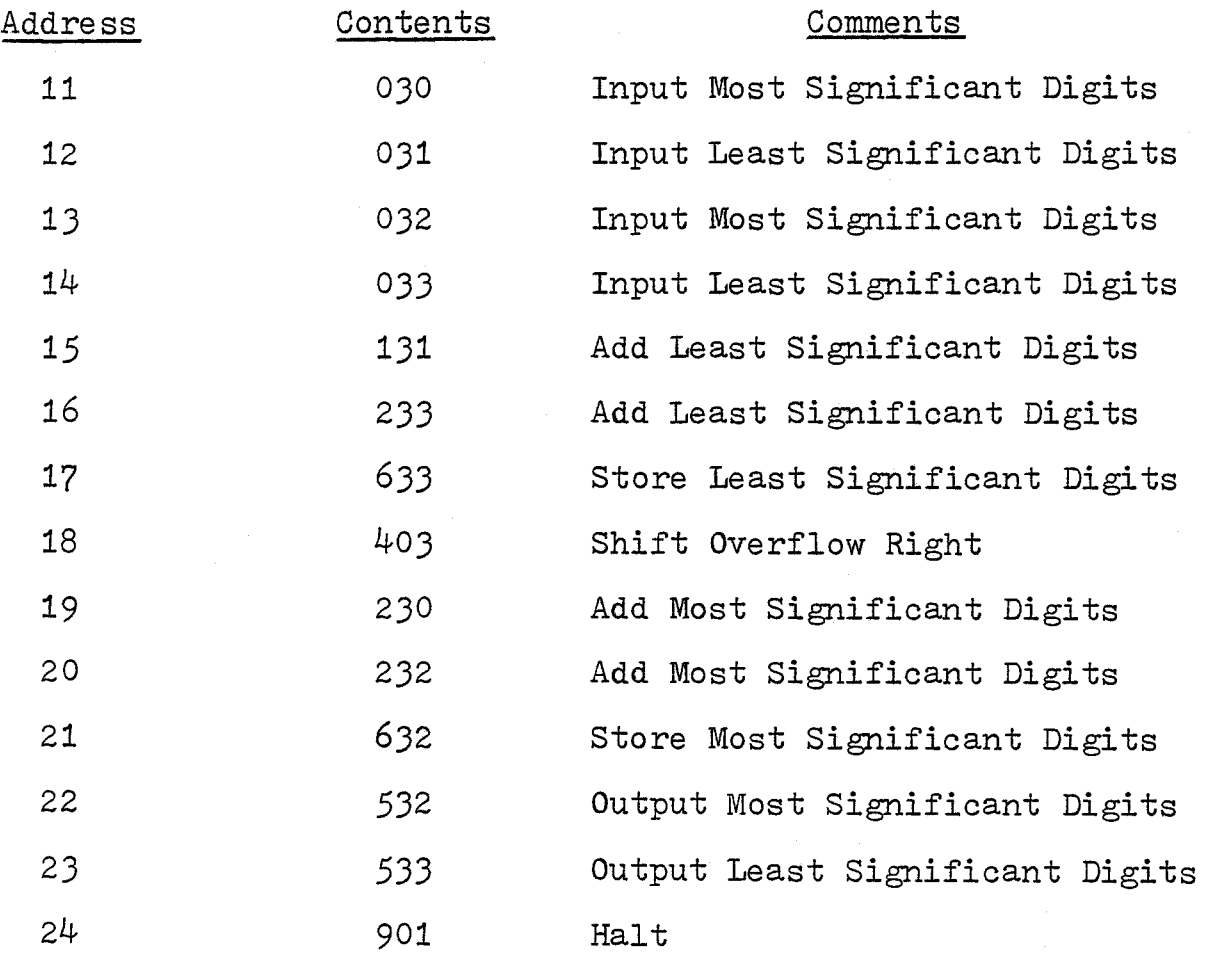

4.4.4 Subroutines

The concept of subroutine is a profoundly important technique in programming. The calling sequences can be illustrated in an elementary form on the simulator.

The following program example uses the previous double precision program as the subroutine. The subroutine is called twice in the main program sequence.

Program:

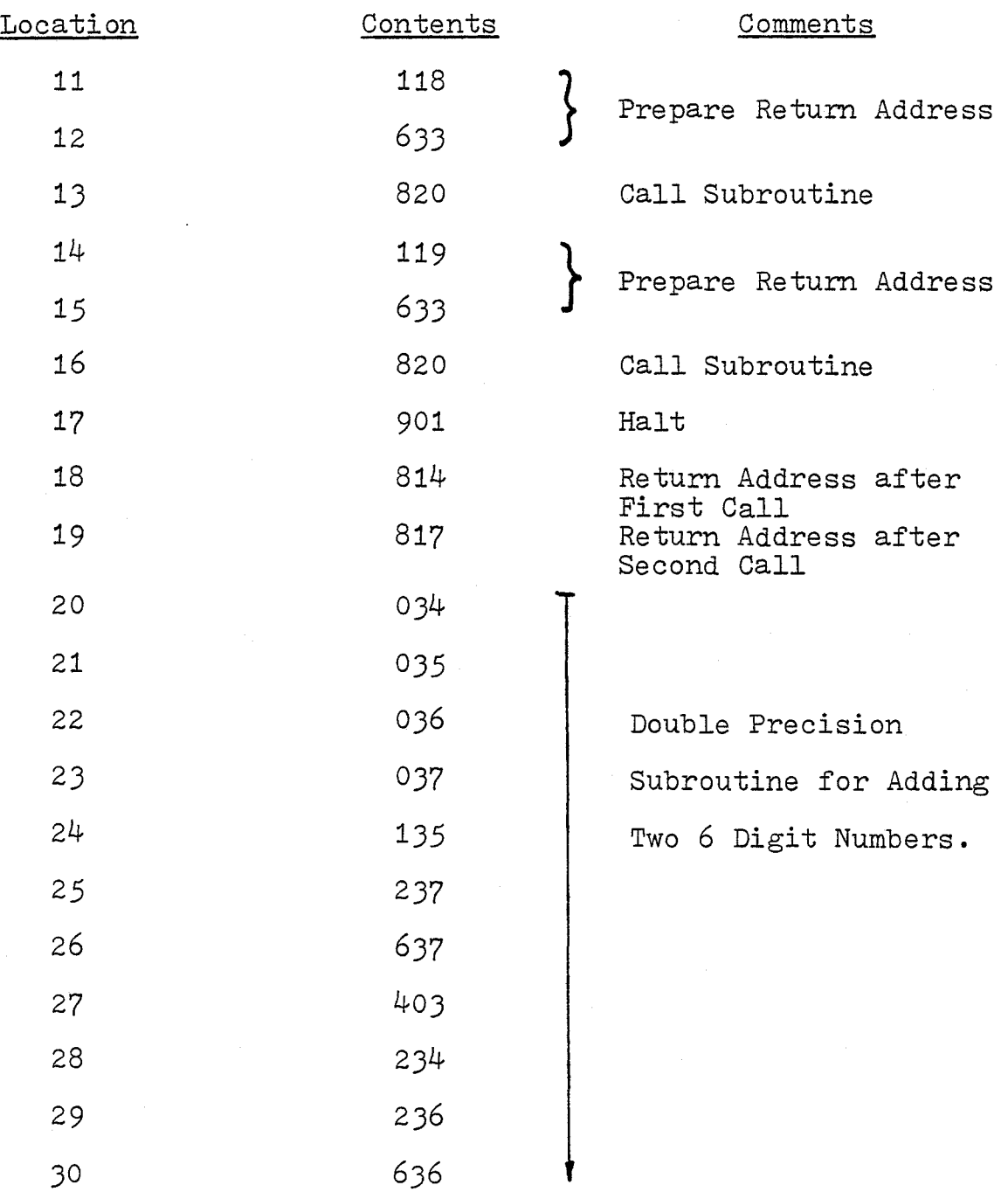

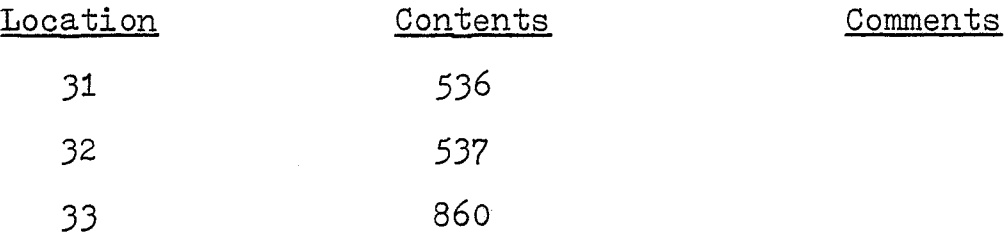

4.5 Placement in the Ontario Ministry of Education Curricula

As indicated by the Ministry of Education Circular H.S.1., 1979- 81, there are several guidelines covering computer science. They are:

1) Curriculum RP-33 Data Processing, 1966.

- 2) Elements of Computer Technology, 1970 Senior Division.
- 3) Computer Science, 1970 Senior Division.
- 4) Informatics, Intermediate and Senior Division 1972.

All of the above curricula refer to the need to teach students a low level language, computer organization and operation. It is best summarized in the Computer Science Curriculum, 1970.

".... The Fortran statement  $X=A+B/C$  sheds no light whatsoever on precisely how the computer executes this instruction. Hence, it is both interesting and enlightening to study lower-level languages because such languages will provide a general understanding of how a computer performs basic operations. Another reason for studying lower-level languages is that the most efficient programs are generally written by those who know about the machine language counterpart. These factors contribute to the student's general

understanding of the computer and to his ability to use it effectively." (OME 2,1970).

The curriculum goes on further to comment on the placement of low-level languages in a computer course. The comment therefore is very appropriate for the placement of this program in a computer course. It is as follows:

"There are arguments is favour of studying highlevel languages before low-level, and conversely there are arguments in favour of the reverse sequence. For instance, some teachers find that students prefer to start using the machine quickly by introducing very simple high-level statements. Later in the course, they use the low-level language to learn what actually happens. Other teachers find that students prefer to start solving problems by using a low-level language. Later the ease of use and the relative power of the high-level language become apparent when the student starts to use it. The important point to note is that either sequence can be effectively used."  $(0ME 2, 1970)$ .

I personally use the former approach with the student, allowing them some immediate "hands on" experience before getting into the underlying concepts.

This C.A.I. Program could be introduced after several weeks work with a high-level language. The program itself relates to topics which cover about two weeks work.

The topics which this program illustrates are listed quite completely in the previously quoted Government Curriculum.

"A study ...... will help to illustrate the following concepts:

- The relationship between the main sections of a computer; input, output, storage or memory, arithmetic unit, and control unit.
- Various hardware features such as an accumulator and instruction counter.
- Storage, divided into a finite number of parts,  $\frac{1}{2}$ each capable of containing information referenced by an address.
- Stored information as either data or an instruction.
- The idea that instructions are usually executed  $\blacksquare$ sequentially, unless interrupted by a branch or a halt.

"It is suggested that only very simple programs be done in the low-level language. The language used should employ decimal numbers and should contain at least the following instructions:

- Input/Output: A method of reading and printing a number.
- Arithmetic: The operators  $+, -$ ,  $x, +$ .
- $\frac{1}{2}$  and  $\frac{1}{2}$ Data Movement
- Transfer or Branch: At least an unconditional

transfer, a transfer on a zero condition and a transfer on either a positive or a negative condition.

 $H$ alt" ( OME 2, 1970).  $\overline{\phantom{a}}$ 

Thus this C.A.I. package has a very well defined place in the Ontario Secondary School Curriculum. The various curricula refer to several grade levels ranging from the intermediate grade 10 to the senior grade 11 and 12 levels. The program would be very appropriate near the beginning of an introductory course or as review material in a second course in computer science.

#### CHAPTER V

#### RESULTS AND CONCLUSIONS

#### 5.1 Project Evaluation

"Testing shows the presence, not the absence, of bugs." -E. w. Dijkstra.

"A debugged program is one for which you have not yet found the conditions that make it fail." - Jerry Ogdin.

And to further quote from Yourdon on the topic of anti-bugging or defensive programming:

"Within your module, you should assume that everything that can possibly go wrong will go wrong. To paraphrase one of Murphy's Laws: Even if nothing could possibly go wrong, something inevitably will. You should take this into account when you write your program." (YOU, 1975).

The program was written with the previous comments in mind. Considerable testing was done during the writing as well as after the program was completed.

In terms of evaluating the implementation of the "Cardiac" concept on a computer, the project was successful. In fact, the project has much enhanced the Cardiac idea because it allows for automatic cycling which removes a great deal of the tedium in processing programs on Cardiac.

The one difficulty encountered in implementing the program was with the input command. To quote the HP Basic Manual: "When data is read in, the input is taken from the line containing the cursor. All characters, including non-displaying control characters, to the right of the "?" prompt are input." (HEW, 1979). This means that any characters on the same line in the alphanumeric memory will cause an error. Characters on the same line but displayed from the graphics memory do not cause an error. This difficulty was resolved by simply selecting for input lines on the display which do not have any alphanumeric data on them.

Evaluating the project for portability makes it less successful. Most of the graphics portion of the program would have to be re-written to allow it to run on another micro.

One other area of success which I feel is important, is the production of a document which would be useful for other classroom teachers. I feel that this has been accomplished and that many new teachers will find this material very useful in planning course material for computer science programs.

#### 5.2 Areas for Further Development

There are any number of extensions and changes which could be made to make the program simulate more closely a real computer.

Additional registers would enhance the simulator considerably. This would in turn require that the instruction set be enlarged resulting in a new instruction format. The capability of doing floating point arithmetic might also be considered. Another possible suggestion might be a memory window, which would display different areas of memory depending on the memory location of the program.

#### 5·3 Conclusions

Logically, the next step in a computer science student's education would be to study and program in a proper assembly language. It would not surprise me, to find within ten years, in the Ontario Ministry of Education Curriculum, a course in assembly language programming. I say this in all seriousness as I recall my high school mathematics teacher saying in the late 1950's that there was no way the subject of calculus could be introduced into the secondary school curriculum. He argued that it was too complex, there was no room for it in the present math courses and that there were much more important topics such as logarithms, slide rule skills and solving triangles using logs. At that time he was head of the mathematics department, had been teaching for some time and was highly respected. It is interesting to note that an introductory course in integral and differential calculus has been offered at the grade 13 level in Ontario since 1965.

In fairness to my teacher, the pocket calculator had not yet arrived and skill in using trigonometric, logarithmic and interest tables was required to do much of the mathematics in those "good" old days.

The role of comupter science education at the secondary school level is just beginning to be established and depending on the public's attitude and interest in computers, it will either grow or diminish in importance.

 $\ddot{\phantom{a}}$ 

APPENDIX A: Instruction Set

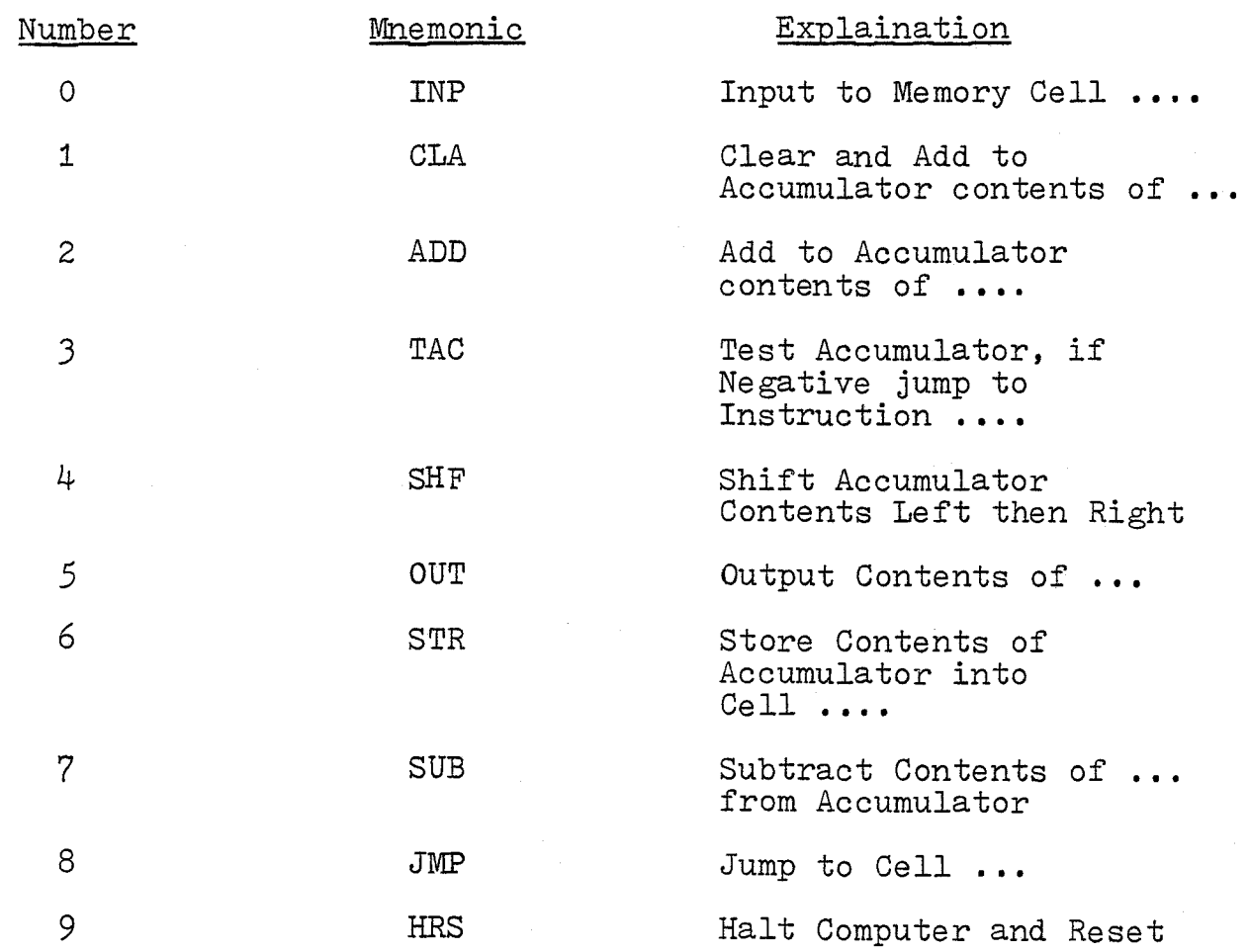

# APPENDIX B: Program Listing

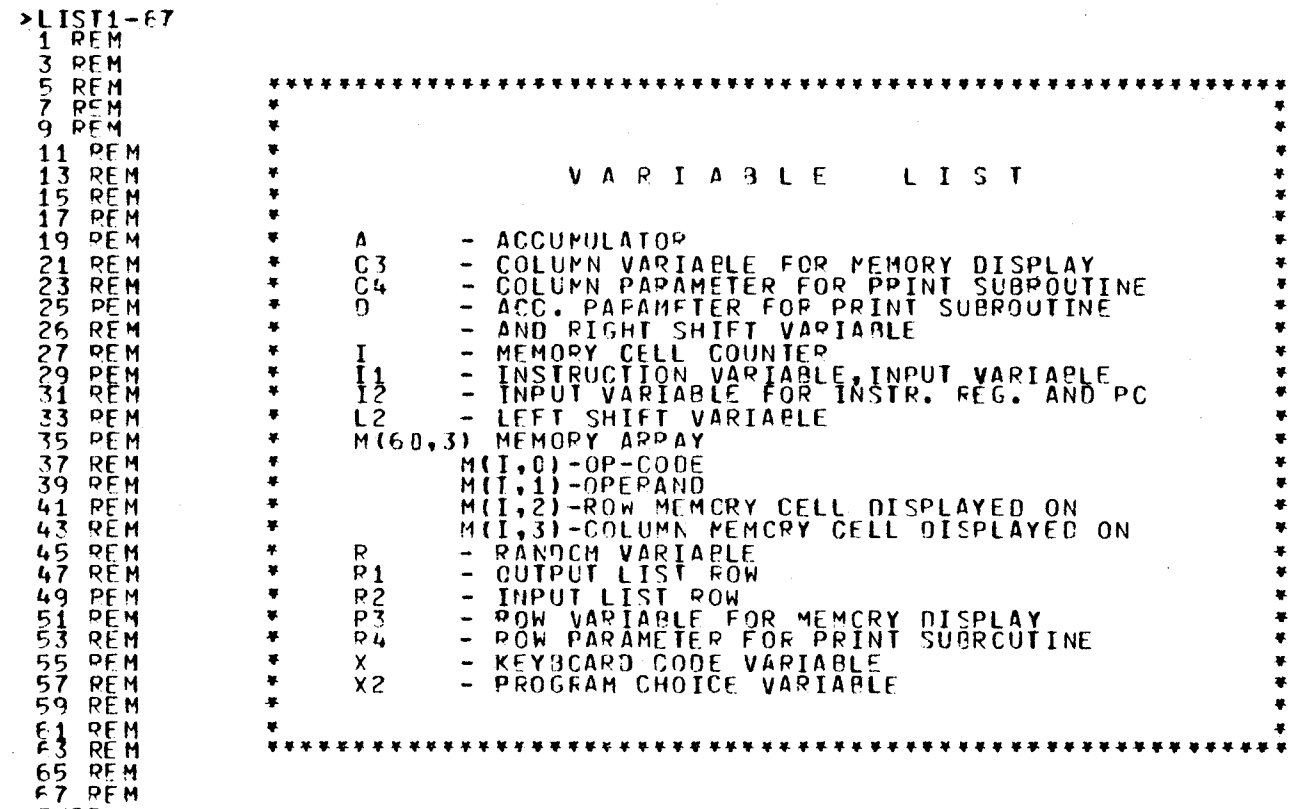

 $>$ FXIT

```
>LIST1-960
 1 PEM
\overline{c}PEM
                        ******************************
 3 REM
 4 REM
                               NENU SELECTION MODULE
 5 REM
                         *************************************
 F REM
 7 REM
 20 PL OTR 2GPON 2GCLR<br>21 PRINT CHR1(27) 17HX1CHR$(27) 17J7
 22 INTEGER C3, C4, N, L2, P3, R4<br>23 INTEGER M(6C, 3), I1, I2, R1, R22REM<br>24 CSIZE (6,1,0)2MOVE (45, 90)<br>25 LONG A
                                                          **SETUP MCDULE
 28 CSIZE (6,1,0) 2MOVE (40,90)
 30 PPINT E017NFLCOME TO:2 77
 50 MOVE (10,70) 20SIZE (1,1,2)
 FO PRINT EDIXTHE FOLLOWING CHOICES OF PROGRAMS ARE AVAILABLEXX
 70 MOVE (10,60)2CSIZE (2,1,0)<br>90 PPINT = 0:2CHOICE =1:2
 90 MOVE (15,55) 2CSIZE (1,1,0)
 110 PRINT EDIZPROGRAMS CONSIST OF EITHER ADDITION OR SUBTRACTION CF TWOZ
 120 PRINT E0: ANUMBERS SUPPLIED BY THE USER OR MULTIPLICATION OF A NUMBERZ
     PRINT = 1:20Y IT USING THE SHIFT AND ADD INSTRUCTIONS.2
 \frac{130}{140}160 PRINT FOIXCHOICE E21X
ITO MOVE (IS,40) 2CSIZE (1,1,0)<br>180 PRINT ED:#THIS PROGRAM IS ALSO PRE-WRITTEN, IT COMPUTES AND OUTPUTS#
 190 PRINT EQ: XTHE NUMPERS FROM 1 TO 10 IN ASCENDING CRDER.X
 ŽČĎ MOVE (IČ,30)ŽCSIZE (Ž,1,Č)<br>210 PRINT žU:ZCHOICE E31Z
 210 PRINT EDI#CHOICE
 220 MOVE (15,25) 2CSIZE (1,1,0)
 230 PRINT 2012THIS PROGRAM DISPLAYS A LOADER WHICH ALLCWS USERS TO LOADE
 250 MOVE (13.15) 2CSIZE (6.1.0)<br>260 PRINT 50: INPUT YOUR PROGRAM CHOICE1#
 270 PRINT MOVCS(20,50):
 280 INPUT ##,X2
 282 ON X2 GOTO 290,290,290
 284 PRINT MOVCS(23,0):XWRONG NUMBER, TRY AGAINVX
 286 GOTO 270
 290 GCLR
 400 REM
402 85<br>402 85\ddot{\phantom{1}}403 RFM
                            \bulletPROGRAM LIBRARY SET-UP MOBULE
 404 PFM
                            405 REM
 406 PFM
 415 PRINT CHR$(27):#H#:CHR$(27):#J#
                                                        ** MEMORY CELLS<br>** MARKED UNASSIGNED
 420 REP
 430 FOR I=1 TO 60>REM
 440 M(1,0) = -9450 M(I_1) = -9460 NEXT I
470 ON X2 60TO 480,595,670>REM<br>480 RESTORE 490
                                                         ** PROGRAM CPTION
 490 DATA 0,36,0,37,1,36,2,37,6,38,5,38,9,012REM** ADDITION PROGRAM
 500 FOR I = 17 TC 23
 510 READ MIT, 01, MIT, 11
 520 NEXT T
 530 R = RND540 IF R> = .66 THEN 5802PEM
                                                        ** ADDITION
 550 IF R<.66 AND P>=.33 THEN M(20,0)=72PEM
                                                      ** SURTRACTION
```
đ

```
** SHIFT-MULTIPLICATION<br>** MEMORY DISPLAY
 FEO IF R<.33 THEN GOSUP 73602REM
 580 GOSUR 7000 PREM
                                                  ** GOTO PROCESSOR
 590 GOTO 800 >R IM
 595 RESTORE 600
 600 PATA 51261127222666626,1,28,7,27,6,28,3,29,82170900101,0,01,0,09,9,01
 630 PEAD M(I, 0), M(I, 1)
 640 NEXT I
    GOSUR ZOSBEM
                                                  ** BENORY BISPLAY
889670 RESTORE 6802REM
                                                  ** LOADER
600 PATA 0,09,1,09,3,11,6,11,1,04,2,10,6,04,8,04,8,04,000 PROGRAM
 720 READ MIL.01.MIL.11
 730 NEXT I
732GOSUB 7000 >REM
                                                  ** TO MEMORY DISPLAY
    I = 0733 REM
 734 PEM
                          PC(*) LOCATION UPDATE MODULE
 735 REM
736 REM
                         ************************************
 752 PRINT MOVOS(M(I+1,2),M(I+1,3)-5):CFR$(27);zADA*#;CHR$(27);zADS#
 760 GOTO 802>PEM
                                                    ** TC PROCESSOR
                                                    ** STARTING ADDRESS - 1
 800 T=16>RFM
 801 PRINT MOVCS(M(17,2), M(17,3)-5):CHR$(27):#^DA*#:CHR$(27):#^DS#
 802 P1=3** CCORDS FOR I/O DISPLAY
 804 R2=5>PFM
 808 IF I=0 THEN 812
 810 PPINT MOVOS(M(I,2), M(I,3)-5) ## # ?REM
                                                    ** PUBOUT PC
A12 \quad I=I+1R14 PRINT MOVCS(M(I,2),M(I,3)-5);CHR3(27);zADA*z;CHR1(27);zADSz
 880 REM
                          MEMORY LOCATION CHECK MODULE
                                                                \bullet882 PEM
 883 RFM
                              ************************************
 884 REM
 890 IF I<=60 THEN 930
 900 PRINT MOVCS(22,43) #001 OF MEMORY#
 920 GOSUB 92002 GOTO 91002REN
                                                    ## GCTC RESTART
930 IF MIT 11 <>-9 THEN 970<br>940 PRINT MOVOS(22,43) :#MEMORY CELL CONTENTS UNASSIGNED#
 960 GOSUB 92002 GOTO 91002REM
                                                    ** GOTO RESTART
>EXIT
```
 $\ddot{a}$ 

```
>LIST961-1800
 962 PEM
                                      ****************************
 963 REP
                                  F-E CYCLE CONTROL MOCULE
 964 REM
                                965 REM
 970 GETKBD ON
 971 PRINT MOVCS(22,44):#FOR AUTOMATIC: HIT SPACE BAR#
 972 PRINT MOVCSI23,441 t≢FOR USER INPUT: HIT ANY OTHER KEY≠
 973 IF GETKBD(X)=0 THEN 973
 975 PRINT MOVCS(22,44):#
                                                                 t.
 476 PRINT POVCSI23,44117<br>980 IF X=32 THEN GOSUB 62002REM<br>982 IF X<>32 THEN GOSUB 60002REM
                                                             ** AUTOMATIC CYCLING
                                                             ** CYCLING WITH USER INPUT
 983 GETKBD OFF
 984 REM
 985 PEK<br>986 REK
                             ****
                                       OP-CODE PROCESSOR MODULE
                             \bullet987 REM
 988 REM
 990 ON MIT,01+1 GOTO 1030,1130,1240,1380,1490,1660,1660,1860,1920,1990<br>1000 PRINT MOVGS(22,431;70P-COLE NOT DEFINEDZ
 1020 GOSUB 92002 GOTO 9100
 1030 RFM
                                                             *** INPUT MODULE = 0
 1031 IF X2=3 THEN 1040
 1032 IF MILLI>10 THEN GOTO 1040
 1034 PRINT MOVCS(22,43):#ATTEMPTED LOAC INTO AREA RESERVED FOR LOADER#
 1038 GOSUB 92002 GOTO 9100
 1040 GOSUB 7400
 1042 PPINT MOVCS (5,15) #COPY DATA FROM INPUT #
 1050 PPINT MOVCS(6,15): JOE VICE TO CELL IN (1,1)
 1060 R2=R2+1> IF R2=22 THEN R2=6
       BRINT NOVCS 13.3337
 10791074 INPUT I1
 1090 IF ABS(I1)<=999 THEN GOTO 1121<br>1100 PRINT MOVOS(22,43):#INPUT VALUE OUT OF RANGE RE-ENTER#
 1110 GCSUB 9200
 1120 GOTO 1070
 1121 M (M(I,1),0)=11 DIV 100
 1122 MIMIT, 1), 1) = I1-II1 DIV 1001*100
 1124 D=11
 1125 GOSUR 7600
 1127 R4=R22C4=42D=I12 GOSUB 77102REM
                                                             ** PRINT FORMAT MODULE
 1128 GÖTO A10<br>1130 REM
                                                             4* CLA MODULE = 1
 1140 GCSUB 7400
 1142 PPINT MOVCS(5,15):#COPY CONTENTS OF CELL #<br>1150 PRINT MOVCS(6,15):M(I,1):# INTO ACC.<br>1160 A=M(M(I,1),0)*100+M(M(I,1),1)
 1165 PRINT MOVOSI11,231:2
                                      \boldsymbol{t}\frac{1180}{1240} GDTO 810
                                                             ** ADD MODULE = 21250 GOSUR 7400
 1252 PRINT MOVCS(5,15):#00D CCNTENTS OF CELL #<br>1260 PRINT MOVCS(6,15):M(I,1):#TO ACC. #<br>1270 A=A+MIM(I,1),0)*100+M(M(I,1),1)
 1280 IF ABS(A) <= 32000 THEN 1320
 1290 PRINT MOVISI22,431 #ACCUMULATOR CONTENTS OVERFLOWED#
 1310 GOSUB 92002 GOTO 9100
 1320 PRINT MOVCS(11,231;#
                                      1
 1322 PRINT MOVCS (11,24);A
 1340 GOTO 810
 1380 REM
                                                             ** TAC MODULE = 3
```
g

```
1382 IF MIL.1)>10 THEN 1490<br>1384 PRINT MOVCS(22,43) +JUMP ATTEMTED INTO LCADER#
 1388 GOSUB 92002 GOTO 9100
 1400 IF A>=0 THEN 1420
 1410 GOSUB 7400
 1411 PRINT MOVCS(5,15);#MOVE PC TO CELL #;M(I,1)
 1415 GCTO 1450
 1420 GOSUB 7400
 I422 PRINT MOVES(5,15):#ACC>=0, MOVE TO<br>1430 PRINT MOVES(6,15):#NEXT INSTRUCTION
                                                                     ź.
 1440 GOTO 810
 1450 PRINT MOVCS(M(I,2), M(I,3)-5):# #
 1470 I=M(I,1)<br>1475 PRINT MOVCS(M(I,2),M(I,3)-5):CHR$(27);#^DA*#;CHR$(27):#^DS#
 1480 GOTO 890
 1490 REM
                                                                         ** SHIFT MODULE = 4
 \frac{1500}{1502} \frac{1500}{2501} \frac{135}{1201} \frac{101}{100} \frac{10}{20} = M(I, 1) -L 2*10 2REM
                                                                         ** L2 - LEFT SHIFT
 1508 GOSUB 7400>REM
                                                                         ** D - RIGHT SHIFT
 1510 PRINT MOVES (5,15) #SHIFT ACC CONTENTS<br>1520 PRINT MOVES (6,15) #LEFT #:L2:#RIGHT #:D<br>1521 IF L2=0 THEN 1527
                                                                     \boldsymbol{t}1522 FOR J=1 TC L2
 1524 A=A*102 NEXT J
 1526 A = A / 10000 - 101 (A / 10000) 2A = INT (A * 10000) 2REY<br>1527 IF 0=0 THEN 1532
                                                                         ** RETAIN LAST 4 DIGITS
 1528 FCR J=1 TC 91530 A=A/102 NEXT J
 \frac{1531}{1532} \frac{2521}{8521} \frac{100}{1000} \frac{101}{1000} \frac{14}{1000} \frac{2990}{290} \frac{1}{2} A = INI(A + 10001) \geREM
                                                                        ** RETAIN LAST 3 DIGITS
 1534 PRINT MOVES (11,24);A<br>1549 IF ABS(A) <= 32000 THEN 1530<br>1550 PRINT MOVES (22,43); ACCUMULATOR HAS OVERFLOWED#<br>1570 GOSUB 92002 GOTO 9100<br>1580 PPINT MOVCS(11,24);A
 1595 GOTO 810
                                                                        ** OUTPUT HODULE
 1600 PEM
 1604 GCSUR 7400
 1605 PRINT MOVCS(5,15) #COPY CONTENTS OF CELL ≠
 1606 PRINT MOVCSI6,151 IN(I, 1) JZINTO OUTPUT DEVICEZ<br>1610 R1=R1+1> IF R1=22 THEN R1=4<br>1630 I1=MIM(I, 1), 01*100+M(M(I, 1), 1)
 1640 PRINT MOVCS (R1,39) : I1
 1650 GOTO 810
 1660 IF I210 THEN X2=02REM
                                                                        ** STORE MODULE
 1662 IF M(I,1)>10 THEN 1670
 1664 PRINT MOVCS(22,43): FLOAD INTO MEMCRY AREA RESERVED FOR LOADERE
 1668 GCSUM 92002 GOTO 9100
 1671 PRINT MOVOS (5,15):#COPY CONTENTS OF ACC
 1672 PRINT MOVCS(6,15) WINTO CELL NUMBER #IM(I,1)
 1674 IF ABS(A)>999 THEN 1742
                                                                        ** ASSIGNMENT FOR SUBROUTINE
                                                                        ** MEMORY CELL LOAD
 1678 GOSUR 76002REM
 1720 MIMIT, 1), 0) = A DIV 100>REM<br>1730 MIMIT, 1), 1) = A-IA DIV 100) *106>REM<br>1740 GOTO 810
                                                                        \bullet\bullet OP CODE
                                                                        ** OPERAND
 1742 PRINT MOVCS(22,43);#STORING RIGHT 3 DIGITS OF ACC.*
 1743 D = (A) DIV 10001 * 100029 = A - D1744 MINIT, 11, 01=0 91V 100<br>1745 MINIT, 11, 11=0-IO DIV 100) *100?PEM
                                                                        ** STORING RIGHT 3 DIGITS
 1746 GOSUB 92002 GOTO 810
                                                                        ** SUBTRACTION MODULE
 1800 REM
EXIT
```
 $\mathbf{a}$ 

 $>1$  IST1800 - 7800 **\*\* SUBTRACTION MODULE 1800 REM** 1808 GOSUB 7400 1810 PRINT MOVCS(5,15) !\* SUBTRACT CONTENTS CF\* Jěžů PRINI MOVĚŠIÉ, IŠI IMIL, I) IZ FROM ACCUMULÁTORZ 1850 IF ABS(A) <= 32000 THEN 1890 1860 PRINT MOVCS (22,43) ; #ACCUMULATOR OVERFLOWED# 1880 GOSUR 92002 GOTO 9100  $1890$  PRINT MOVCS(11,23) : 2 1 1895 PRINT MOVCS (11,24):A 1910 6010 810  $1920$  IF I>10 THEN  $X2=0.2$ REM<br>1921 IF  $X2=3$  THEN 1930 \*\* UNCONDITIONAL JUMP 1922 IF M(I,1)>10 THEN 1930 1924 PRINT MOVCS(22,43);#MEMORY AREA RESERVED FOR LOADER# 1928 GOSUB 92002 GOTO 9100 1930 GOSUB 7400 1932 PRINT MOVCS(5,15):#MOVE PC TO CELL  $\pm$ :M(I,1) 1950 PRINT MOVCSIMIL.21, M(1,3)-5):# #  $1970$   $1=M(1,1)$ I975 PRINT MOVCS (M(I,2), M(I,3)-5); CHR\$ (27); fA @A\*#; CHR\$ (27); fA DS# 1980 GOTO 890 1990 REM **\*\* HALT AND STOP MODULE** 2000 GOSUA 7400 ŽÕÕŽ PPĪNT MOVČS(5,15);#STCP CCMPUTER# 2030 GOTO 9100 **5990 REM** \* USER CYCLE CONTROL MODULE 5991 REM 5993 REM 6000 REM INSTR. REG. UPDATE **6010 REM** WITH USER INPUT  $6020$   $11=M(1,0)*100+M(1,1)$ 6022 PRINT MOVCS (23.26) 12  $\boldsymbol{r}$  $6030$  PPINT MOVCS(23.27); 6050 TF T1=T2 THEN 6090 6060 PRINT MOVCS(22,43) !#INCORRECT CONTENTS, TRY AGAINW# **6070 GOSUP 9200** éğeğ çötö 6030<br>6090 REM 6100 REM PC MOVE WITH USER INPUT 6105 PRINT MOVCS(22,13);#  $\boldsymbol{t}$ 6110 PRINT MOVCS (22.14): ÉIŽŨ INPUT I2 6130 IF I2=I+1 THEN 6180 6140 PRINT MOVCS(22,43) #INCORRECT CELL NUMBER, TRY AGAINVE **6150 GCSUB 9200** 6160 6010 6110 **6180 RETURN** INSTR. REG. LPDATE 6200 REM  $6220$   $12$ =M(1,0)\*100+M(1,1) 6225 PRINT MOVCS (23,25) 12<br>6230 0=122R4=232C4=29  $\boldsymbol{t}$ 6232 GOSUB 77102REM **PRINT FORMAT MOOULE** 6240 REM<br>6245 PRINT MOVCS(22,12):# PC MOVE UPDATE -1 6250 PRINT MOVCS(22,14);I+1 6270 RETURN 6990 REM 6991 REM MEMORY CONTENTS DISPLAY MODULE 6992 REM **F993 REM** 6994 REM

**ន** 

```
7000 GOSUB 8000>REM MEMORY DISPLAY MODULE
7005 I=17010 FOR C3=49 TO 76 STEP 9
7020 FOR R3=7 TO 21
7030 MII,2)=R3
7040 M (1,3)=0.37060 IF M(I,1) <> -9 THEN GOTO 7106
ZOŽĎ R=RNO
7080 IF R>=+66 THEN PRINT MOVOS(R3+C3) \CHR${27}\\*^DHE+v#\CHR${27}\\*^DS#
7090 IF R<.66 AND P>=.33 THEN FRINT MCVCS(R3,C3) :CHR$(27) :#AOH7AZ#:
7095 PRINT CHPS(27) : £ADS /
7100 IF R<.33 THEN PRINT MOVCS (R3, C3) : CHR$ (27) : #ADHXB$#:CHR$ (27) : #ADS#
7105 GOTO 7122
7106 I1=100*M(1,0)+M(1,1)7108 TE T1>99 THEN 7120
7110 IF II>9 THEN 7116
7111 PRINT MOVCSIR3.C3+1):I1
7112 PRINT MOVCS (R3, C3):#00#
7114 GOTO 7122
7119 BRINT M8VES (R3:83)111.
7118 GOTO 7122
7120 PRINT MOVCS (R3, C3-1) ; I1
7136 1511 837140 NEXT C3
7150 RETURN
Ż300 RËSTOPE Z310>REM
                                                      ** SHIFT-MULT. MODULE
7310 0ATA 0,39,1,39,4,10,2,39,6,40,5,40,9,0
7320 FOR 1 = 17 TO 23
7330 READ M(I,O),M(I,1)> NEXT IE RETURN<br>7390 REM
                                                      ** INSTR. DECODER ERASE
                                                            #:CHR$(27):#^DS#
7400 PRINT MOVCS(5,15):CHR$(27):#^DB
7410 PRINT MOVCS(6,15):CHR$(27);#ADB
                                                            #$CHR$(27)$#^DS#
7420 RETURN
7590 REM
                         7592 REM
                         \bulletFORMATTED PRINT SUBROUTINES FOR MEMORY, *
                            INSTR. REG. PC AND I/O LISTS
7593 PEM
                         \bullet7594 PEM
                         7595 REM
7600 PPINT MOVCS (M(M(I,1),2),M(M(I,1),3)) ;CHP$(27);#^DS #;CHR$(27);#^DS#
7610 IF D>99 THEN 7690
7620 IF D>9 THEN 7660
7625 IF 0<0 THEN 7690
7630 PRINT MOVCS(M(M(I,1),2), M(M(I,1),3)+1);0
7640 PRINT MOVCS(M(M(I,1),2), M(M(I,1),3)):#00#
7650 RETURN
7660 PPINT HOVES IMINIT, 11, 21, PIMIT, 11, 311; D
7670 PRINT MOVCS(M(M(I,1),2),M(M(I,1),3)):#0#
7680 PETURN
7690 PPINT MOVCSIMIMIT, 11, 21, MIMIT, 11, 31-11:10
7700 RETURN
7710 IF 0>99 THEN 7790
7725 ÎF D<0 THEN 7790<br>7730 PRINT MOVCS(R4,C4+1);D
7740 PRINT MOVCS(R4,C4):#00#
7750 RETURN
7760 PRINT MOVCS (P4, C4) ; D
7770 PRINT MOVCS (R4, C4): #0#
7780 RETURN
7790 PRINT MOVCS (R4, C4-1) :D
7800 RETURN
```
ပ္ယ

7800 RETURN 7990 REM 7991 REM 7992 REM  $\bullet$ 7993 RËM<br>7994 RËM  $\blacksquare$ 7995 RE M LOCATE (0,200,0,100) EFRANE SREN \*\* DISPLAY<br>LOCATE (5,15,10,80) SEPANE SREN \*\* INPUT<br>MOVE (5,5) CSIZE (1,2,0) & PRINT EC:\*INPUT\*& PRINT E0:\*LIST\* 8000 **AC10** 8020 LCCATE 15,15,87,9512FRAME 2REM 8030 \*\* INPUT CARD AC50 MOVE (5,83) > PRINT EO; INFUTI PRINT EO: ICARDI,  $\frac{8120}{8130}$ '¥¥ PC FRAME 8140 MOVE (25,17) 8150 PRINT EOLIINCREMENT PC:<br>8155 PRINT EOLIIO NEXT CELLI<br>8160 REM INSTRICTION REGISTER 8170 LCCATE (60,90,4,25) 8180 FRAME 8190 MCVE (6511)-START-7 **P220 MOVE (60,20)** 8230 CSIZE (4,3,135) 8240 PRINT EO:#INSTRUCTION#<br>8245 PRINT EO:#REGISTER#> PRINT EO:#FETCH CONTENTS#} PRINT EO;#OF PC CELL# 8250 REM **\*\* ACCUPULATOR** 8260 LOCATE (45,80,50,65) **B270 FPAME** 8280 MOVE (45.60)<br>8290 CSIZE (1.1,90)<br>8300 PRINT =0:\*ACCUMULATOR\* **PEN<br>LCCATE (35,90,70,90)**  $8310$ \*\* INSTRUCTION DECODER 8330 FRAME A340 MOVE (40,85)<br>8350 CSIZE (1,2,90)<br>8360 PRINT EQ:#INSTRUCTION DECCDER# \*\* OUTPUI 8370 REM 8380 LOCATE (95,105,10,90) **B390 FRAME ALOO MCVF (95,5)** 8410 CSIZE (1,2,0) 8420 PRINT EDITOUTPUT± **\*\* MEMORY** 8439 PEM 8440 LCCATE (115,197,13,90) **B450 FPAME** 8460 MOVE (125,90) 8470 CSIZE 11:300)<br>8480 PRINT =0:3M F M O R Y CELLST 8490 MOVE 1110,851 AS10 PRINT EDIZCELL CCN-<br>8520 PRINT EDIZNO, TENT CELL CON-CELL CON-CELL CON- $t$ TENT NO. TENT NO. TENT NO. TENTZ ĂŚ30 FOP 1=1 TC 15 8540 PRINT MOVCS (6+1,45):1> NEXT T 8560 PRINT MOVCS(I-9,53):I> NEXT T<br>8570 FOR I=31 TO 45 8580 PRINT MOVCS (1-24,62):12 NEXT T **B600 PPINT MOVCS(I-39,71):12 NEXT I** 8750 MOVE (18,55) 8760 CSIZE (1,1,0) B770 PRINT EDIZINSTRUCTION#

ሄ

```
8780 PRINT \bar{z}8790 PRINT \bar{z}8: t_{0-1}<sub>NPZ</sub>
                      SFT
             = 0 : t1 - CLATBANN PRINT
 8810 PRINT 20:22-A002
            \frac{20173 - 7407}{20174 - 5457}BR20 PRINT
 8830 PRINT
 8840 PPINT = 0:45-00T#
 8850 PRINT E0:#6-STP#
 8870 PRINT \frac{1}{20} \frac{1}{127} Sunt
 8880 PRINT = 0:19-HPS1
 8890 MOVE (40, F7)<br>8900 CSI7F (1,1,0)<br>8910 FOR 1=1 T(1,8)
 8920 PRINT \exists 0 : t \exists tP930 NEXT I
 8940 MOVE (85.68)
 8950 FOR I = 1 10 16<br>8960 PRINT \equivC: XVX
 A970 NEXT T
 R980 HOVE (50,13)
 6990 PPINT =0.12ccccct
 9000 MCVE (49.99)
 9010 05175 16,7019020 PRINT EDITA COMPUTER SIMULATORZ
 9030 RETURN
 9090 REM
                                9091 REM
                           9093 REM9094 RFM
 9100 REM
 9110 PPINT MOVCS(22,44)ICHRE(27)I#^D9PF0GRAM ENDED SUCCESSFULLY#
 9112 GOSUB 9200
 9120 GCLR > PRINT CHR*(27): ZHZ> PRINT CHR$(27): ZJZ
 9130 PŘÍNT MOVČSI7,10) ZPROGRAF CHOICES AREIZ
 9136 PRINT MOVCS(12,15) ** 3-LOAD YOUR OWN PROGRAM*
 9138 PPINT MOVOSI13,15) : 24-510P 2
 9142 INPUT #INPUT YOUR CHOICE: #,X2
 9144 IF X2=4 THEN STOP
 9146 ON X2 GOTC 290,290,290
 9148 PRINT MOVCS(23,0): XWPCNG NUMBER, TRY AGAINVX
 9149 PRINT MOVCS(15,29):#
 9150 GOTO 9140
 9190 REM
 9191 REM
                           CONTINUE AND ERROR MESSAGE ERASE MODULE
 9192 REM
                                                       ******************
 9193 REM
                              ********************
 9194 REM
 9200 PRINT MOVCS(23,44); #HIT RETURN TO CONTINUE#
 9205 GETKBD ON
 9210 IF GETKAD(X)=0 THEN 9210
 9220 IF X<>239 THEN 9210
 9225 GETKBN OFF
 9230 PRINT MOVCS (22,43):#
                                                                    士
 9240 PRINT MOVCS (23,43):#
                                                                    \mathbf{r}9250 RETURN
>F\timesIT
```
**ဌာ** 

## R E F E R E N C E S

- (CON, 1980) Control Data Education Company, 1980 Catalog. Plato Courses.
- (HEW, 1979) Hewlett-Packard, Terminal Basic Manual No. 02647-90005, 1979.
- $( 0 \times 1, 1970 )$ Ontario Ministry of Education,<br>Curriculum: Elements of Computer Technology, 1970 Senior Division.
- $( 0 \times 2, 1970 )$ Ontario Ministry of Education, Curriculum: Computer Science, 1970 Senior Division.
- (YOU, 1975) Yourdon, E. Techniques of Program<br>Structure and Design. New Jersey: Prentice Hall Inc., 1975·

#### B I B L I 0 G R A P H Y

Apple Catalog, Vol. 1, No. J, 1979

Creative Computing, April 1980, Vol. 6, No. 4.

Creative Computing, July 1980, Vol. 6, No. 7.

Kanaroglou, P.S. "A Simulator and a Linker Loader for the Machine Mix", M.Sc. Project, McMaster University, 1979.

- Mano, M.M. Computer System Architecture New Jersey: Prentice-Hall Inc., 1976.
- Struble, G.W. Assembler Language Programming: The I.B.M. System 360 and 370, Addison-Wesley, Second Edition, 1975.

TRS-80 Microcomputer Catalog, F-191 11/5/9